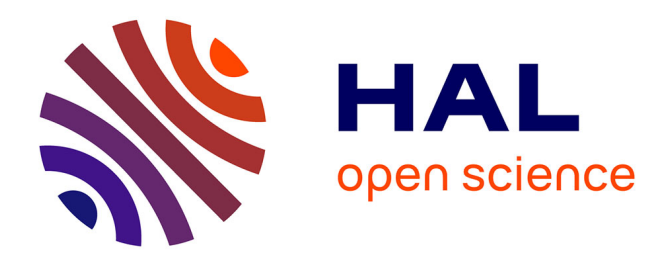

# **Advanced topics in ODD**

Sebastian Rahtz

#### **To cite this version:**

Sebastian Rahtz. Advanced topics in ODD. TEI Conference Workshop: An Introduction to TEI's ODD: One Document Does it all, Oct 2014, Evanston, United States., 2014. hal-01767683

## **HAL Id: hal-01767683 <https://inria.hal.science/hal-01767683>**

Submitted on 16 Apr 2018

**HAL** is a multi-disciplinary open access archive for the deposit and dissemination of scientific research documents, whether they are published or not. The documents may come from teaching and research institutions in France or abroad, or from public or private research centers.

L'archive ouverte pluridisciplinaire **HAL**, est destinée au dépôt et à la diffusion de documents scientifiques de niveau recherche, publiés ou non, émanant des établissements d'enseignement et de recherche français ou étrangers, des laboratoires publics ou privés.

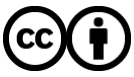

[Distributed under a Creative Commons Attribution 4.0 International License](http://creativecommons.org/licenses/by/4.0/)

### Advanced topics in ODD

Sebastian Rahtz

October 2014

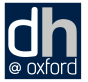

#### Reminder: the inline documentation elements

- $\langle \text{code}\rangle$  literal code from some formal language: count = 56;
	- <att> attribute name: *@target*
	- <gi> element name: <table>
- $\langle$ ident $\rangle$  identifier or name for an object of some kind in a formal language: \$content
	- <tag> identifier or name for an object of some kind in a formal language.: <ptr target="http://www.bbc.co.uk"/>
	- <val> attribute value: 'unknown'

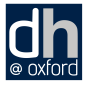

#### More on Schematron constraints

We have seen that an element specification can contain a <constraintSpec> element which contains rules about its content expressed as ISO Schematron *constraints*

```
<elementSpec ident="div"
 module="teistructure" mode="change"
      xmlns:s="http://purl.oclc.org/dsdl/schematron">
 <constraintSpec ident="div"
  scheme="isoschematron">
  <constraint>
   <s:assert test="@type='prose' and .//tei:p">prose must
include a paragraph</s:assert>
  </constraint>
 </constraintSpec>
</elementSpec>
```
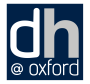

### A <constraintSpec> in TEI ODD

The rule applies to the context of the element in which it is defined.

- **It must have a** *@scheme* to identify the constraint language ('isoschematron')
- It must have a unique identifier
- It contains one or more <constraint>
- Each  $\leq$  constraint  $>$  has an  $\leq$  assert  $>$  or  $\leq$  report $>$  in the http://purl.oclc.org/dsdl/schematron namespace
- **•** The @test attribute is an XPath expression. The prefix tei is defined in the TEI for you

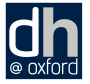

#### Writing Schematron XPath expressions

- The <assert> element prints its body text if the expression resolves to false
- $\bullet$  The  $\leq$  report  $\geq$  element prints its body text if the expression resolves to true
- $\bullet$  You can use  $\leq$ name $>$  in the message text, to give the context, and <value-of> to show values of eg attributes

There are other Schematron facilities to help give more useful reports, but the XPath expression is the key tool.

<http://www.schematron.com/>

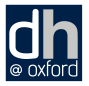

## Using the Schematron rules

You have various ways of using the rules:

**1** Ask oXygen to use the Schematron embedded in a RELAX NG schema:

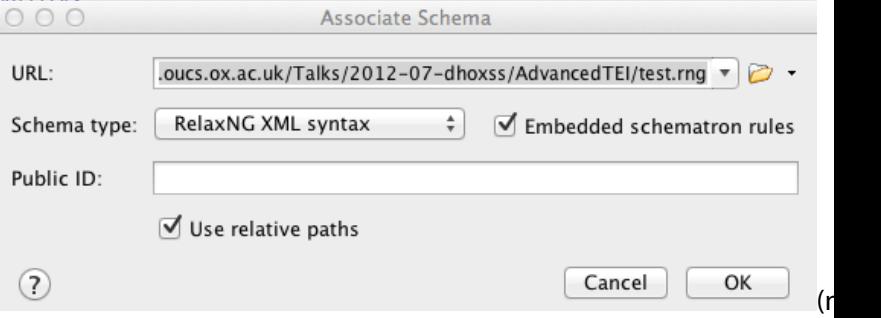

that it must be an XML, not Compact, schema)

2 Ask Roma to extract the Schematron rules into a file, and compile that into XSLT

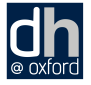

### Amongst the sort of things you can check with Schematron

- Co-occurrence constraints: 'if there is an attribute X, there must also be a Y'
- Contextual counting: 'there can only be one  $\lt t$  itle  $>$  child of a <titleStmt>'
- Text content: 'The word SECRET cannot appear in an author name'
- Contextual constraint: 'Words in English (xml:lang='en') cannot occur inside Latin phrases (xml:lang='la')'
- Referential integrity: 'a pointer URL starting with a # must have a corresponding xml:id somewhere in the document'

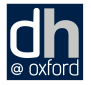

#### Complex schematron

```
<constraintSpec ident="validtarget"
 scheme="isoschematron">
 <constraint>
  <s:rule context="tei:*[@target]">
   <s:let name="results"
    value="for $t in
tokenize(normalize-space(@target),'\s+') return
starts-with($t,'#') and not(id(substring($t,2)))"/>
   <s:report test="some $x in $results satisfies $x">Error:
Every local pointer in "<s:value-of select="@target"/>"
must point to an ID in this document
(<s:value-of select="$results"/>)</s:report>
  </s:rule>
 </constraint>
</constraintSpec>
```
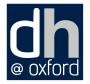

#### Techniques used in that example

- normalize-space(@target): make sure there is no trailing space
- tokenize(normalize-space(@target),'\s+'): break the attribute up into a sequence of space-separated tokens
- starts-with(\$t,'#'): only local references of interest
- not(id(substring(\$t,2))): is there something with an *@xml:id* attribute which is same as the current value without the first character
- some \$x in \$results satisfies \$x: XPath expression to check a sequence of true/false values

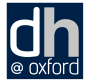

### Copying the Schematron approach

You could also write a simple XSLT of your own to test your document, simply using <xsl:message>.

```
<xsl:template match="q">
 <xsl:if test="count(ancestor-or-self::q)>3">
  <xsl:message>Quotes nested 3 deep?
      really????</xsl:message>
 </xsl:if>
</xsl:template>
```
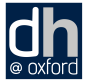

### Processing ODD

An ODD processor:

- assembles all the components referenced or directly provided
- resolves multiple declarations
- may do some validity checking
- can produce a schema in one or more formal languages
- can produce a "plain" XML document with selected documentary components

http://www.tei-c.org/Roma/

http://tei.it.ox.ac.uk/Byzantium/

http://oxgarage.oucs.ox.ac.uk:8080/ege-webclient/

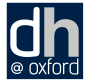

#### How TEI ODD customization documentation is made

- assemble merge of customization and TEI into new master copy
- **•** transform ODD-specific elements into TEI Lite, eg build reference documentation as TEI tables
- transform TEI Lite to (eg) Word, LaTeX, XSL FO, Markdown (some work to do there....)

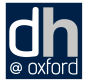

#### ODD flow diagram

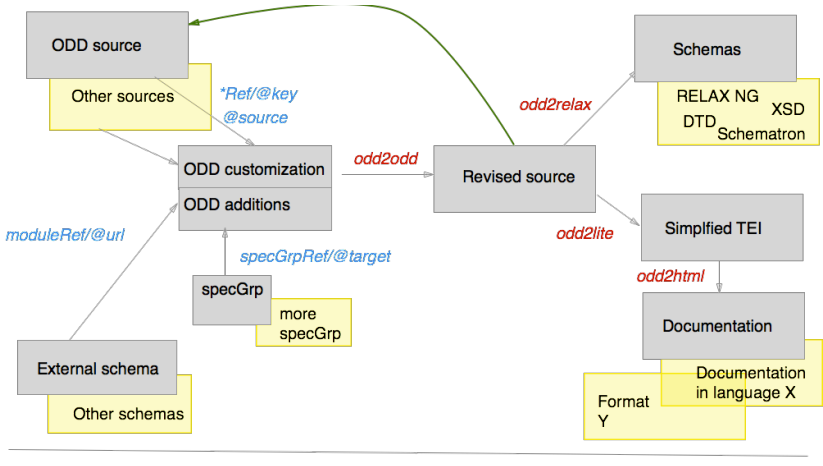

moduleRef

classRef elementRef macroRef

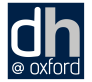

### The attributes of <schemaSpec>

- source specifies the source from which declarations and definitions for the components of the object being defined may be obtained.
	- start specifies entry points to the schema, i.e. which patterns may be used as the root of documents conforming to it.
	- prefix specifies a default prefix which will be prepended to all patterns relating to TEI elements, unless otherwise stated.
- targetLang specifies which language to use when creating the objects in a schema if names for elements or attributes are available in more than one language
	- docLang specifies which languages to use when creating documentation if the description for an element, attribute, class or macro is available in more than one language

### What about this *@prefix* thing?

Schema languages describe a flat set of objects ('patterns' in RELAXNG, 'entities' in DTD) which other objects point to. Typically, named the same as elements. So what if we have two of the same name? in TEI:

```
<rng:define name="tei_list">
 <rng:element name="list">
<!-- ... -->
 </rng:element>
</rng:define>
```
and in MathML

```
<rng:define name="mathml.list">
 <rng:element name="list">
  <rng:ref name="mathml.attlist-list"/>
  <rng:ref name="mathml.ContentExpression"/>
 </rng:element>
</rng:define>
```
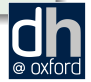

so prefixes solve the problem of conflict.

#### Examples of *@source*

*@source* tells the processor where to read.

```
<schemaSpec ident="test1"
 prefix="tei_" start="TEI"
 source="http://www.tei-
c.org/Vault/P5/current/xml/tei/odd/p5subset.xml">
<!-- ... -->
</schemaSpec>
<schemaSpec ident="test2"
 prefix="tei_" start="TEI" source="tei:1.5.0">
<!-- ... -->
</schemaSpec>
<schemaSpec ident="test3"
 prefix="tei_" start="TEI"
 source="http://www.tei-c.org/Vault/P5/1.5.0/xml/tei/odd/p5subset.xml">
<!-- ... -->
</schemaSpec>
<schemaSpec ident="test4"
 source="file:///home/lou/Public/TEI-
SF/P5/Source/Guidelines/en/guidelines-en.xml">
<!-- ... -->
</schemaSpec>
```
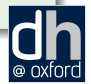

Note the use of the private **tei:** URI protocol. 16/30

### Chaining ODDS - building your own TEI base

Normally, an operation like an 'ODD to RELAX NG' transform does a sequence of work for you ('odd to odd' followed by 'odd to relax'); to make a new source for chaining, you need to stop after the first stage

- The command-line roma has a --compile option
- **•** The command-line script teitoodd does the same job
- OxGarage can convert from format 'ODD Document' to 'Compiled ODD Document'
- in oXygen you have to build a new transform using the XSLT odd2odd.xsl; make this an Ant-based task, and pick up the file stylesheets/odd/build-to.xml

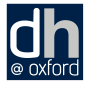

```
Chaining ODDS - customizing from a new source
@source on <schemaSpec> is optional and defaults to
http://www.tei-c.org/Vault/P5/current/xml/tei/odd/p5subset.xml.
So all you need to do is specify it explicitly:
```

```
<schemaSpec ident="test-pure"
 source="/Users/rahtz/TEI/tei.oucs.ox.ac.uk/Talks/2014-10-
odds/examples/alienbase.odd" start="TEI" prefix="alien_">
 <moduleRef key="tei"/>
 <moduleRef key="header"/>
 <moduleRef key="core"/>
 <moduleRef key="aliens"/>
 <moduleRef key="textstructure"/>
</schemaSpec>
```
Note the module aliens there; the customization from which is is derived has

```
<elementSpec module="aliens"
 ident="alien" ns="http://www.dixit.eu/ns/"
 mode="add">
<!-- ... -->
</elementSpec>
```
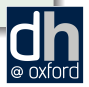

### Mixing in foreign schema components

What if we want to extend TEI's <formula> to permit MathML content? We have to do three things:

- **1** Pull in the MathML schema
- 2 Adjust the content model of <formula>
- <sup>3</sup> Generate the TEI schema in a such a way that it doesn't conflict with MathML

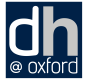

#### $TFI + MathMI$

```
<schemaSpec ident="tei_math"
 prefix="tei_" start="TEI teiCorpus">
 <moduleRef url="http://www.tei-
c.org/release/xml/tei/custom/schema/relaxng/mathml2-
main.rng"/>
 <moduleRef key="header"/>
 <moduleRef key="core"/>
 <moduleRef key="tei"/>
 <moduleRef key="textstructure"/>
 <moduleRef key="figures"/>
 <elementSpec module="figures"
  ident="formula" mode="change">
  <content>
   <rng:ref name="mathml.math"/>
  </content>
 </elementSpec>
</schemaSpec>
```
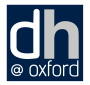

#### TEI and Math example

That customization means that the following is now valid:

```
<p>The relevant inequalities and distributions are
<formula notation="MathML">
  <m:math overflow="scroll">
   <m:mn>0</m:mn>
   <m:mo>.</m:mo>
   <m:mn>0</m:mn>
   <m:mn>1</m:mn>
   <m:mo><</m:mo>
   <m:mi>κ</m:mi>
   <m:mo><</m:mo>
   <m:mn>1</m:mn>
   <m:mn>0</m:mn>
  </m:math>
 </formula>, Vavilov distribution,
and ...
</p>
```
The relevant inequalities and distributions are  $0.01 < \kappa < 10$ , Vavilov distribution,

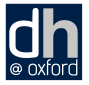

### Merging SVG uses a different technique

```
<moduleRef url="http://www.tei-
c.org/release/xml/tei/custom/schema/relaxng/svg11.rng">
 <content>
  <rng:define name="tei_model.graphicLike"
   combine="choice">
   <rng:ref name="svg"/>
  </rng:define>
 </content>
</moduleRef>
```
In a rather unstable way, we add an SVG pattern to a TEI model class.

This technique may well not work in the Pure ODD world.

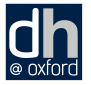

### ODD by Example

What if you want to create an ODD by examining your current practice?

oddbyexample is your friend. On a command line:

```
java -Xmx12000m -jar /usr/share/saxon/saxon9he.jar \
  -it:main -
xsl:/usr/share/xml/tei/stylesheet/tools/oddbyexample.xsl \
corpus=/tmp/texts
```
with many parameters you can set to vary its behaviour.

oddbyexample needs plenty of memory provided to Java on your computer to operate on big corpora.

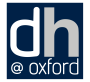

#### What does oddbyexample actually do?

- $\bullet$  create a variable and copy in all of the TEI
- 2 read the corpus and get a list of all the elements and their attributes that it uses
- **3** process the new corpus list and compare with the TEI section. if an element or attribute is not present in the corpus section, put out a delete customization; if the attributes of an attribute class are never used that class may be deleted only if it doesn't claim membership in any other class or, if it does, none of the attributes from that other class is used too
- <sup>4</sup> for every attribute which is of type "enumerated", construct a valList

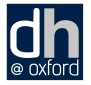

### Parameters in oddbyexample

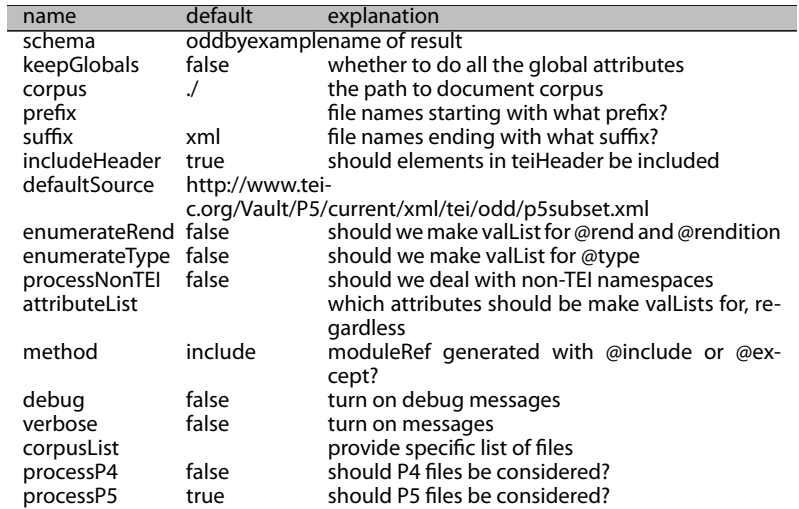

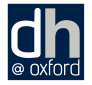

### Setting up oddbyexample in oXygen

- Open any TEI XML file in the target collection of texts
- Choose Transformation -> Configure Transformation Scenario(s) from theDocument menu
- Click New and choose "XML Transformation with XSLT"
- Give your scenario a name ("oddGenerator" for example)
- Leave XML URL as it is. Change XSL URL to point to the stylesheet oddbyexample.xsl in your TEI Framework directory directory. Enter \${frame-

works}/tei/xml/tei/stylesheet/tools/oddbyexample to find it

- Choose Saxon-PE 9.4.0.4 as processor
- Click the little yellow wheel next to this window to select Advanced Options: you need to set Template("-it") to main

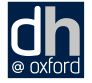

### Setting up oddbyexample in oXygen (cont.)

- Click the Parameters button : you need to set the corpus parameter to contain the full name of the folder which you want to analyse. Assuming you opened one of its files in step 1 above, just set the parameter to \${cfdu} and click OK
- Now select the Output tab ...
	- In the Save as window supply an output filename such as generated.odd
	- Tick the Open in editor box
	- Select the XML radio button underneath Show in results view as and click OK
- Launch the transformation by clicking the Apply Associated button
- **If everything works, you should see the resulting ODD file** generated.odd

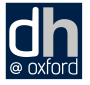

#### Other ODD outputs

You are already aware that the current ODD tools can produce

#### schemas DTD, XSD, RELAX NG (XML and compact), ISO Schematron

documentation HTML, LaTeX (and thence PDF), XSL FO, Word etc)

but there are at least two other transformations available

- JSON odds/odd2json.xsl produces a generic JSON output which you can use with any of the myriad Javascript libraries
- JSON tools/odd-to-tree.xsl produces a generic JSON output which you can use with any of the myriad Javascript libraries

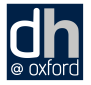

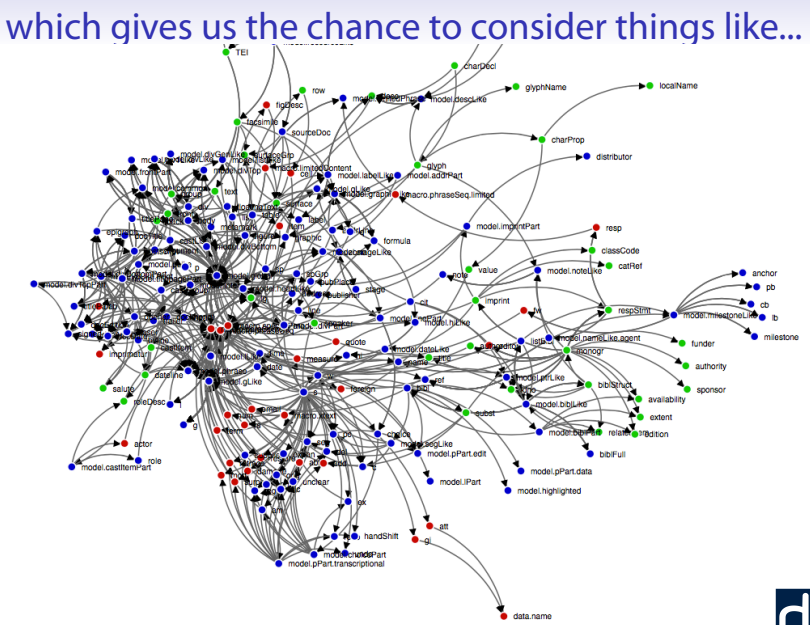

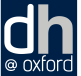

### Making your own dancing graphs

There are a selection of force-directed graphs for TEI customizations available at [http://tei.oucs.ox.ac.uk/Talks/](http://tei.oucs.ox.ac.uk/Talks/2014-10-teimm-visualization/showviz.html) [2014-10-teimm-visualization/showviz.html](http://tei.oucs.ox.ac.uk/Talks/2014-10-teimm-visualization/showviz.html), using CSV files which are generated by running the stylesheet [https://github.com/TEIC/Stylesheets/blob/](https://github.com/TEIC/Stylesheets/blob/master/tools/odd-to-csv.xsl) [master/tools/odd-to-csv.xsl](https://github.com/TEIC/Stylesheets/blob/master/tools/odd-to-csv.xsl) on a compiled ODD.

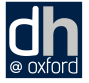